## Oracle Financial Services Data Foundation Application Pack - Java8

**Installation Guide** 

Release 8.0.8.2.0

August 2022

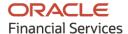

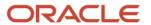

#### **OFS Data Foundation Application Pack Installation Guide**

Copyright © 2022 Oracle and/or its affiliates. All rights reserved.

This software and related documentation are provided under a license agreement containing restrictions on use and disclosure and are protected by intellectual property laws. Except as expressly permitted in your license agreement or allowed by law, you may not use, copy, reproduce, translate, broadcast, modify, license, transmit, distribute, exhibit, perform, publish, or display any part, in any form, or by any means. Reverse engineering, disassembly, or decompilation of this software, unless required by law for interoperability, is prohibited.

The information contained herein is subject to change without notice and is not warranted to be error-free. If you find any errors, please report them to us in writing.

If this is software or related documentation that is delivered to the U.S. Government or anyone licensing it on behalf of the U.S. Government, then the following notice is applicable:

U.S. GOVERNMENT END USERS: Oracle programs, including any operating system, integrated software, any programs installed on the hardware, and/or documentation, delivered to U.S. Government end users are "commercial computer software" pursuant to the applicable Federal Acquisition Regulation and agency-specific supplemental regulations. As such, use, duplication, disclosure, modification, and adaptation of the programs, including any operating system, integrated software, any programs installed on the hardware, and/or documentation, shall be subject to license terms and license restrictions applicable to the programs. No other rights are granted to the U.S. Government.

This software or hardware is developed for general use in a variety of information management applications. It is not developed or intended for use in any inherently dangerous applications, including applications that may create a risk of personal injury. If you use this software or hardware in dangerous applications, then you shall be responsible to take all appropriate fail-safe, backup, redundancy, and other measures to ensure its safe use. Oracle Corporation and its affiliates disclaim any liability for any damages caused by use of this software or hardware in dangerous applications.

Oracle and Java are registered trademarks of Oracle and/or its affiliates. Other names may be trademarks of their respective owners.

Intel and Intel Xeon are trademarks or registered trademarks of Intel Corporation. All SPARC trademarks are used under license and are trademarks or registered trademarks of SPARC International, Inc. AMD, Opteron, the AMD logo, and the AMD Opteron logo are trademarks or registered trademarks of Advanced Micro Devices. UNIX is a registered trademark of The Open Group.

This software or hardware and documentation may provide access to or information about content, products, and services from third parties. Oracle Corporation and its affiliates are not responsible for and expressly disclaim all warranties of any kind with respect to third-party content, products, and services unless otherwise set forth in an applicable agreement between you and Oracle. Oracle Corporation and its affiliates will not be responsible for any loss, costs, or damages incurred due to your access to or use of third-party content, products, or services, except as set forth in an applicable agreement between you and Oracle.

For information on third party licenses, click here.

# **Document Control**

| Version Number | Revision Date   | Change Log                     |
|----------------|-----------------|--------------------------------|
| 02             | 19 August, 2022 | Updated: Final draft published |
| 01             | 08 August, 2022 | Created: First draft           |

# **Table of Contents**

| 1 Pre                                 | Preface                                                               |                     |  |
|---------------------------------------|-----------------------------------------------------------------------|---------------------|--|
| 1.1                                   | What is New in this Release for OFSDF Application Pack                | 5                   |  |
| 1.1.1                                 | New Features                                                          | 5                   |  |
| 1.1.2                                 | Deprecated Features                                                   | 5                   |  |
| 1.1.3                                 | Desupported Features                                                  | 5                   |  |
| 1.2                                   | Audience                                                              | 5                   |  |
| 1.3                                   | How this Guide is Organized                                           | 6                   |  |
| 1.4                                   | Access to Oracle Support                                              | 6                   |  |
| 1.5                                   | Related Documents                                                     | 6                   |  |
| 1.6                                   | Conventions                                                           | 6                   |  |
| 1.7                                   | Abbreviations                                                         | 7                   |  |
|                                       |                                                                       |                     |  |
| 2 OF                                  | S Data Foundation Application Pack Maintenance Release 8.0.8.2.0      | 9                   |  |
| 2.1                                   | S Data Foundation Application Pack Maintenance Release 8.0.8.2.0      |                     |  |
|                                       |                                                                       | 9                   |  |
| 2.1                                   | Pre Installation Requirements                                         | 9<br>10             |  |
| 2.1<br>2.2                            | Pre Installation Requirements  How to Apply This Maintenance Release? | 9<br>10<br>10       |  |
| 2.1<br>2.2<br><i>2.2.</i>             | Pre Installation Requirements  How to Apply This Maintenance Release? | 9<br>10<br>10       |  |
| 2.1<br>2.2<br>2.2.<br>2.2.            | Pre Installation Requirements  How to Apply This Maintenance Release? | 9<br>10<br>10<br>12 |  |
| 2.1<br>2.2<br>2.2.2<br>2.2.2<br>2.2.2 | Pre Installation Requirements  How to Apply This Maintenance Release? | 9101212             |  |

### 1 Preface

This section provides information about the Oracle Financial Services Data Foundation (OFSDF) Application Pack Installation Guide.

#### **Topics:**

- What is New in this Release for OFSDF Application Pack
- Audience
- How this Guide is Organized
- Access to Oracle Support
- Related Documents
- Conventions
- Abbreviations

# 1.1 What is New in this Release for OFSDF Application Pack

This section lists new features and changes in the OFSDF Application Pack.

#### 1.1.1 New Features

There are no new features in this release.

### 1.1.2 Deprecated Features

There are no deprecated features in this release.

### 1.1.3 Desupported Features

There are no desupported features in this release.

### 1.2 Audience

The Oracle Financial Services Data Foundation (OFSDF) Application Pack Installation and Configuration Guide is intended for Administrators, Business User, Strategists, and Data Analyst, who are responsible for installing and maintaining the application pack components.

- OFSDF Application Pack Components
- OFSAA Architecture
- UNIX Commands

- Database Concepts
- Web server/Web Application Server

### 1.3 How this Guide is Organized

The Installation Guide is organized into the following sections:

- <u>Introduction</u>: This section contains an introduction to the OFSAAI and its components, an introduction to the OFSDF Application Pack, and installation scenarios that the current release supports.
- <u>Complete Installation Checklist</u>: This section lists the procedures required for a complete OFS Data Foundation Application Pack installation.
- <u>Pre-installation</u>: This section contains the pre-installation requirements for a successful installation and functioning of the OFS Data Foundation Application Pack. This section recommends the hardware and base software environment, and the preparatory procedures required before triggering the installation.
- <u>Installation</u>: This section details the steps to follow during the OFS Data Foundation Application Pack installation.
- <u>Frequently Asked Questions (FAQs) and Error Dictionary</u>: This section contains a reference to the FAQs and installation error-related information.

### 1.4 Access to Oracle Support

Oracle customers have access to electronic support through My Oracle Support. For more information, visit <a href="http://www.oracle.com/pls/topic/lookup?ctx=acc&id=info">http://www.oracle.com/pls/topic/lookup?ctx=acc&id=info</a> Or visit <a href="http://www.oracle.com/pls/topic/lookup?ctx=acc&id=trs">http://www.oracle.com/pls/topic/lookup?ctx=acc&id=trs</a> if you are hearing impaired.

### 1.5 Related Documents

Oracle strives to keep this and all other related documents updated regularly. Visit the <a href="OHC Documentation Library">OHC Documentation Library</a> and <a href="My Oracle Support">My Oracle Support</a> web pages to download the latest document version available. The list of related documents is as follows:

- OFSDF Application Pack User Guide Release 8.0.8.0.0
- OFS Analytical Application Technology Matrix

### 1.6 Conventions

The following text conventions are used in this document.

**Table 1: Document Conventions** 

| Convention       | Meaning                                                                                                    |
|------------------|----------------------------------------------------------------------------------------------------|
| boldface         | Boldface type indicates graphical user interface elements associated with an action or terms defined in text or the glossary.                      |
| Italic           | Italic type indicates book titles, emphasis, or placeholder variables for which you supply particular values.                                      |
| Monospace        | Monospace type indicates commands within a paragraph, URLs, code in examples, file names, text that appears on the screen, or text that you enter. |
| <u>Hyperlink</u> | Hyperlink type indicates the links to external websites, internal document links to sections.                                                      |

# 1.7 Abbreviations

The following table lists the abbreviations used in this document.

**Table 2: Abbreviations** 

| Conventions | Description                           |
|-------------|---------------------------------------|
| AIX         | Advanced Interactive executive        |
| CDH         | Cloudera Distribution Hadoop          |
| DEFQ        | Data Entry Forms and Queries          |
| DML         | Data Manipulation Language            |
| EAR         | Enterprise Archive                    |
| EJB         | Enterprise JavaBean                   |
| ERM         | Enterprise Resource Management        |
| FTP         | File Transfer Protocol                |
| GUI         | Graphical User Interface              |
| HTTPS       | Hypertext Transfer Protocol Secure    |
| J2C         | J2EE Connector                        |
| J2EE        | Java 2 Enterprise Edition             |
| JDBC        | Java Database Connectivity            |
| JDK         | Java Development Kit                  |
| JNDI        | Java Naming and Directory Interface   |
| JRE         | Java Runtime Environment              |
| JVM         | Java Virtual Machine                  |
| LDAP        | Lightweight Directory Access Protocol |

| Conventions | Description                                                     |
|-------------|-----------------------------------------------------------------|
| LHS         | Left Hand Side                                                  |
| MFA         | Multi-Factor Authentication                                     |
| MOS         | My Oracle Support                                               |
| OFS         | Oracle Financial Services                                       |
| OFSAAI      | Oracle Financial Services Analytical Application Infrastructure |
| OFSDF       | Oracle Financial Services Data Foundation                       |
| OHC         | Oracle Help Center                                              |
| OLAP        | On-Line Analytical Processing                                   |
| OS          | Operating System                                                |
| RAM         | Random Access Memory                                            |
| RDMS        | Relational Database Management System                           |
| SFTP        | Secure File Transfer Protocol                                   |
| SID         | System Identifier                                               |
| SSL         | Secure Sockets Layer                                            |
| TDE         | Transparent Data Encryption                                     |
| TNS         | Transparent Network Substrate                                   |
| URL         | Uniform Resource Locator                                        |
| VM          | Virtual Machine                                                 |
| Web Archive | WAR                                                             |
| XML         | Extensible Markup Language                                      |

### OFS Data Foundation Application Pack Maintenance Release 8.0.8.2.0

This Maintenance Release of OFS Data Foundation Application Pack is cumulative and includes all enhancements and bug fixes done since the OFSDF Application Pack v8.0.8.0.0 release.

**NOTE** 

The schema or domain for FSDF is referred to as BFND.

### 2.1 Pre Installation Requirements

This section provides pre-installation requirements for OFSDF 8.0.8.2.0 Java8 Release.

• The OFSDF Application Pack Release v8.0.8.2.0 is compatible with the WebLogic v12.2.x and does not support the WebLogic v12.1.3. If the WebLogic version is 12.1.3, upgrade to the WebLogic 12.2.x version.

#### **NOTE**

To upgrade Java 7 in an existing OFSAA 8.0.8.x.x instance to Java 8, see *Appendix P* in the <u>Oracle Financial Services Analytical Applications Infrastructure Installation and Configuration Guide</u>.

#### ATTENTION

Refer to My Oracle Support - Doc ID 2890601.1 and install the appropriate compatibility patches based on your applications installed.

- Oracle Financial Services Analytical Applications Infrastructure (OFSAAI) 8.0.8.0.0
  (patch 29538056) plus other prerequisite OFSAAI Patches (see the section 1.1 Pre-Installation Requirements of OFS AAI Installation Guide) must be installed and configured in your machine (OHC Documentation Library).
- Oracle Financial Services Data Foundation (OFSDF) Application Pack version 8.0.8.0.0 (patch 29627211) plus other prerequisite OFSDF Patches (see the section 3.1 Installer and Installation Prerequisites of OFSDF Installation Guide) must be installed in your machine.

NOTE

erwin file for OFSDF 8.0.8.1.0 is available at My Oracle Support in the patch **30226099**.

Oracle Database Release 19c Server and Client configuration:

For information about configuring the Oracle Database Release 19c Server and Client for existing installations of OFSAA running Oracle Database Release 12c Server and Client, see the MOS Doc ID: 2699715.1.

• Enable unlimited cryptographic policy. By default, JCE Policy JAR files are available for the Java versions mentioned in the following link and for later versions:

https://bugs.java.com/view\_bug.do?bug\_id=JDK-8170157

For Java versions, where unlimited Cryptographic Policy is not enabled by default, perform the following steps:

- Download the JCE Policy related JARs local\_policy.jar and US export policy.jar.
  - For Oracle Java, download local\_policy.jar and US\_export\_policy.jar files from http://www.oracle.com/technetwork/java/javase/downloads/jce-7-download-432124.html.
  - For IBM Java, download local\_policy.jar and US\_export\_policy.jar files from https://www14.software.ibm.com/webapp/iwm/web/preLogin.do?source=jces dk.
- 2. Copy (or replace) the downloaded JCE Policy related JARs <code>local\_policy.jar</code> and <code>US\_export\_policy.jar</code> in to the <code>/jre/lib/security</code> folder of Java Installation Directory used for OFSAAI and the Web Application Servers.

NOTE

You can refer to the Technology Matrix, for Hardware and Software Requirements.

### 2.2 How to Apply This Maintenance Release?

### 2.2.1 Downloading OFS Data Foundation Application Pack

Refer to the following instructions to download and extract the release.

**NOTE** 

This patch release is applicable only for the RDBMS Installation.

- 1. Login to <a href="https://support.oracle.com/">https://support.oracle.com/</a> and search for Patch ID **34306623** under the Patches & Updates tab.
- **2.** Download the OFSDF Application Pack v8.0.8.2.0 archive file and copy it to your OFSAA Server in **Binary** mode.

**NOTE** 

The archive files are different for different operating system like AIX, Solaris, and RHEL/Oracle Linux.

- Shut down all the OFSAAI Services.
   For more information, refer to the Start/Stop Infrastructure Services section in Oracle Financial Services Advanced Analytical Applications Infrastructure
   Application Pack Installation and Configuration Guide 8.0.2.0.0
- **4.** Log in to My Oracle Support, search for the **33663417** Mandatory Patch in the **Patches & Updates** Tab and download it.

#### **ATTENTION**

On the 10th of December 2021, Oracle released Security Alert CVE-2021-44228 in response to the disclosure of a new vulnerability affecting Apache Log4J prior to version 2.15. The application of the **33663417** Mandatory Patch fixes the issue.

For details, see the My Oracle Support Doc ID 2827801.1.

Ensure that you reapply the OFSAAI Mandatory Patch **33663417** whenever you Install or Upgrade the Application, or whenever you apply an Incremental Patch.

- **5.** Log in to the OFSAA Server as a non-root user.
- **6.** Execute the following command:

chmod -R 750 \$FIC HOME

**7.** Assign WRITE permission to the files/ folders such as commonscripts, EXEWebService, ficapp, ficweb, and ficdb by executing the command:

chmod -R 775 \*

- **8.** If you have Unzip utility, skip to the next step. Download the Unzip utility (OS specific) **unzip\_<os>.Z** and copy it in **Binary** mode to the directory that is included in your PATH variable, typically **\$HOME** path or directory in which you have copied the 8.0.8.2.0 installer.
- Uncompress the unzip installer file using the command:

uncompress unzip <os>.Z

#### NOTE

If you notice an error message "uncompress: not found [No such file or directory]" when the package is not installed, contact your UNIX administrator.

Give EXECUTE permission to the file using the command:

chmod 751 OFS\_BFND\_8.0.8.2.0\_<OperatingSystem>.zip.

9. Extract the contents of the 8.0.8.2.0 archive file using the command:

unzip <os> -a <name of the file to be unzipped>

#### **NOTE**

Rename or remove the existing OFSAA Application Pack folder from the OFSAA Server prior to extracting the contents from the release archive (.zip). For example: For this release when extracted from the archive creates a folder with name OFS\_BFND\_PACK. Rename or remove if a folder with the same name exists in the path where the release archive is copied.

The above "-a" option is mandatory to unzip the archive file. For example:

unzip\_aix -a
OFS\_BFND\_8.0.8.2.0\_<OperatingSystem>.zip.

#### 2.2.2 Pre Installation Activities

#### **Model Upload Parameter**

The configuration file (params.conf) should be updated before triggering the installation. The params.conf file is available in the /OFS\_BFND\_PACK/OFS\_BFND/conf directory.

Following are the input parameters for params.conf file:

Model Upload Process: Input values required are 0/1

- 0 indicates Skip Model Upload Process
- 1 indicates Trigger Model Upload

If the value is 1, then next option is to select the option of type of Model upload:

- 0 indicates Released Data Model
- 1 indicates Customized Data Model

If the value is **1**, then provide the inputs for Data Model name and the path of Data Model.

| NOTE | If you are upgrading from OFSDF 8.0.8.1.0 to 8.0.8.2.0, the Model Upload Parameter must be 0 and refrain from pre-script and post-script execution. |
|------|----------------------------------------------------------------------------------------------------|
|      | If you are upgrading from OFSDF 8.0.8.0.0 to 8.0.8.2.0, the Model Upload Parameter must be 1 and the Model                                          |

### 2.2.3 Installing OFS Data Foundation Application Pack

Type must be 0.

Perform the following steps to install the OSFDF Application Pack:

1. Give EXECUTE permission to the maintenance release archive file. Navigate to the path ./OFS\_BFND\_PACK and execute the command:

chmod 750 OFSAAIUpdate.sh

2. Execute OFSAAIUpdate.sh file using the following command:

./OFSAAIUpdate.sh

**3.** If OFSAA is deployed on Oracle WebLogic Server version 12.2.x, install the one-off patch **25343603**. Refer to the Readme available with the patch for further instructions on installing the patch.

# **NOTE** If the release is already applied as a part of 8.0.8.0.0, this step is not required.

See the Technology Matrix for a list of supported servers for OFSAAI 8.0.8.0.0.

If the release is already applied as part of 8.0.8.0.0, this step is not required. Verify if the release is applied successfully by checking the log file generated in the installation folder. Logs can be found in <code>/OFS\_BFND\_PACK/logs</code> and <code>/OFS\_BFND\_PACK/OFS\_BFND/logs</code> directory. You can ignore ORA-00001, ORA-00955, ORA-02260, ORA-01031 and ORA-01430 errors in the log file. For any other errors, contact <a href="My Oracle Support">My Oracle Support</a>.

#### 2.2.4 Post Installation Activities

This section provides information on the post installation activities that must be performed after the OFSDF Installation.

#### **Platform Related Post Installation Activities**

Perform the following steps after the OSFDF Application Pack is installed:

- **1.** After successful installation, follow these steps:
- Clear the application cache. Navigate to the following path depending on the configured Web Application Server and delete the files.
  - Tomcat:

<Tomcat installation folder>/work/Catalina/localhost/<Application name>/org/apache/jsp

WebLogic:

<Weblogic installation location>/domains/<Domain name>/servers/<Server
name>/tmp/\_WL\_user/<Application name>/<auto generated
folder>/jsp\_servlet

Websphere:

<Websphere installation directory>/AppServer/profiles/<Profile
name>/temp/<Node name>/server1/<Application name>/<.war file name>

**2.** Add umask 0027 in the .profile file of the UNIX account which manages the WEB server to ensure restricted access permissions.

- **3.** Perform the necessary additional configuration as mentioned in *Additional Configurations* section in <u>Oracle Financial Services Data Foundation Installation</u> <u>Guide 8.0.8.0.0</u>.
- 4. Apply the OFSAAI Mandatory Patch 33663417.

See the Readme that is packaged with the Patch for instructions about **installing the Patch**.

#### **ATTENTION**

On the 10th of December 2021, Oracle released Security Alert CVE-2021-44228 in response to the disclosure of a new vulnerability affecting Apache Log4J prior to version 2.15. The application of the **33663417** Mandatory Patch fixes the issue.

For details, see the My Oracle Support Doc ID <u>2827801.1</u>.

Ensure that you reapply the OFSAAI Mandatory Patch **33663417** whenever you Install or Upgrade the Application, or whenever you apply an Incremental Patch.

#### **NOTE**

If the release is already applied as a part of 8.0.8.0.0 or 8.0.8.1.0 this step is not required.

- **5.** Generate the application EAR/WAR file and redeploy the application onto your configured web application server. For more information on generating and deploying EAR/WAR file, refer to the *Post Installation Configuration* section in *Oracle Financial Services Data Foundation Installation Guide* 8.0.8.0.0.
- **6.** After the successful installation of the release, restart all the OFSAAI Services. For more information, refer to the *Start/Stop Infrastructure Services* section in <u>Oracle Financial Services Data Foundation Installation Guide</u> 8.0.8.0.0.

#### 1.1.1.1 OFSDF Related Post Installation Activities

#### **Change ICC Ownership**

All the seeded Batches in OFSDF Applications Pack will be automatically assigned to SYSADMN User during Installation. If one user who wants to see the Batches in *Batch Maintenance* Menu, He needs to execute the following Queries in Config Schema of the Database.

#### Syntax:

```
begin
AAI_OBJECT_ADMIN.TRANSFER_BATCH_OWNERSHIP
('fromUser','toUser','infodom');
end;
OR
begin
```

```
AAI_OBJECT_ADMIN.TRANSFER_BATCH_OWNERSHIP
('fromuser','touser');
end:
```

Where from User indicates the user who currently owns the batch, to User indicated the user to which the ownership has to be transferred. Infodom is optional parameter, if specified the ownership of batches pertaining to that Infodom will be changed.

#### For example:

```
begin
AAI_OBJECT_ADMIN.TRANSFER_BATCH_OWNERSHIP
('SYSADMN','FSDFOP','OFSBFNDINFO');
end;
```

# 3 Appendix A

### 3.1 Frequently Asked Questions

- 1. What checks does the 8.0.8.2.0 Release patch perform?
- Environment Check- As part of environment check, it performs Java validation, Environment Variables validation, OS specific validation, DB specific validation, and it shuts down all OFSAAI Services (Infrastructure Server, ICC Server, and back-end services).
- Post Install check- As part of Post install check, it checks if OFSAAI services can be successfully started.
- 2. Which version of erwin Data Modeler does OFSAAI support?

OFSAAI now supports erwin version 9.8 generated XMLs.

3. What should I do for viewing the log files in Debug level for troubleshooting?

By default, the log level is set as INFO. You need to manually change it to Debug to view the log files in debug level. Based on your requirement, you can change the log level to Warn, Error, or Fatal as well.

- **1.** Navigate to \$FIC\_HOME/conf in the APP layer of your OFSAAI installation.
- Change the **priority value** to **Debug** in the *RevLog4jConfig.xml* file.

#### For example:

```
<root>
  <priority value ="debug" />
   <appender-ref ref="ConsoleAppender1"/>
</root>
```

• Change the value of **LOGGERLEVEL** in the *DynamicServices.xml* file from **20** to **0** (**20** is the value for Info and **0** for Debug).

#### NOTE

For multi-tier installation, you need to change the log level to Debug in the DynamicServices.xml and RevLog4jConfig.xml files, which are present in \$FIC\_APP\_HOME/conf, \$FIC\_DB\_HOME/conf, and \$FIC\_WEB\_HOME/conf as well.

- 2. Navigate to \$FIC\_WEB\_HOME/webroot/conf and change the **priority value** to **Debug** in the ExportLog4jConfig.xml, MDBLogger.xml, and PR2Logger.xml files for viewing log files in Debug level for the modules Archive/Restore, Metadata Browser and RRF respectively.
- **3.** Generate the application EAR/WAR file and redeploy the application onto your configured web application server.

For more information on generating and deploying EAR / WAR file, refer to the *Post Installation Configuration* section in <u>OFS Advanced Analytical Applications Infrastructure Application Pack Installation and Configuration Guide</u>.

**4.** Restart the OFSAAI Services (APP and WEB). For more information, refer to the *Start/Stop Infrastructure Services* section in OFS Advanced Analytical Applications Infrastructure Application Pack Installation and Configuration Guide.

# **OFSAA Support**

Raise a Service Request (SR) in My Oracle Support (MOS) for queries related to the OFSAA Applications.

### **Send Us Your Comments**

Oracle welcomes your comments and suggestions on the quality and usefulness of this publication. Your input is an important part of the information used for revision.

- Did you find any errors?
- Is the information clearly presented?
- Do you need more information? If so, where?
- Are the examples correct? Do you need more examples?
- What features did you like most about this manual?

If you find any errors or have any other suggestions for improvement, indicate the title and part number of the documentation along with the chapter/section/page number (if available) and contact the <a href="Oracle Support">Oracle Support</a>.

Before sending us your comments, you might like to ensure that you have the latest version of the document wherein any of your concerns have already been addressed. You can access the <a href="My Oracle Support">My Oracle Support</a> site that has all the revised/recently released documents.

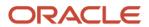